## **Equipamentos Busca Preço TANCA**

Para configurar o Busca Preço TANCA, siga os passos abaixo.

- Passo 1 Ligue o Busca Preço na Energia
- Passo 2 Conecta o Cabo de REDE (RJ 45)
- Passo 3 Aguarde que o Busca Preço vai localizar um IP livre e também o IP do Servidor.
- 192.168.10.158 L (IP Local)
- 192.168.10.250 S (IP Servidor)

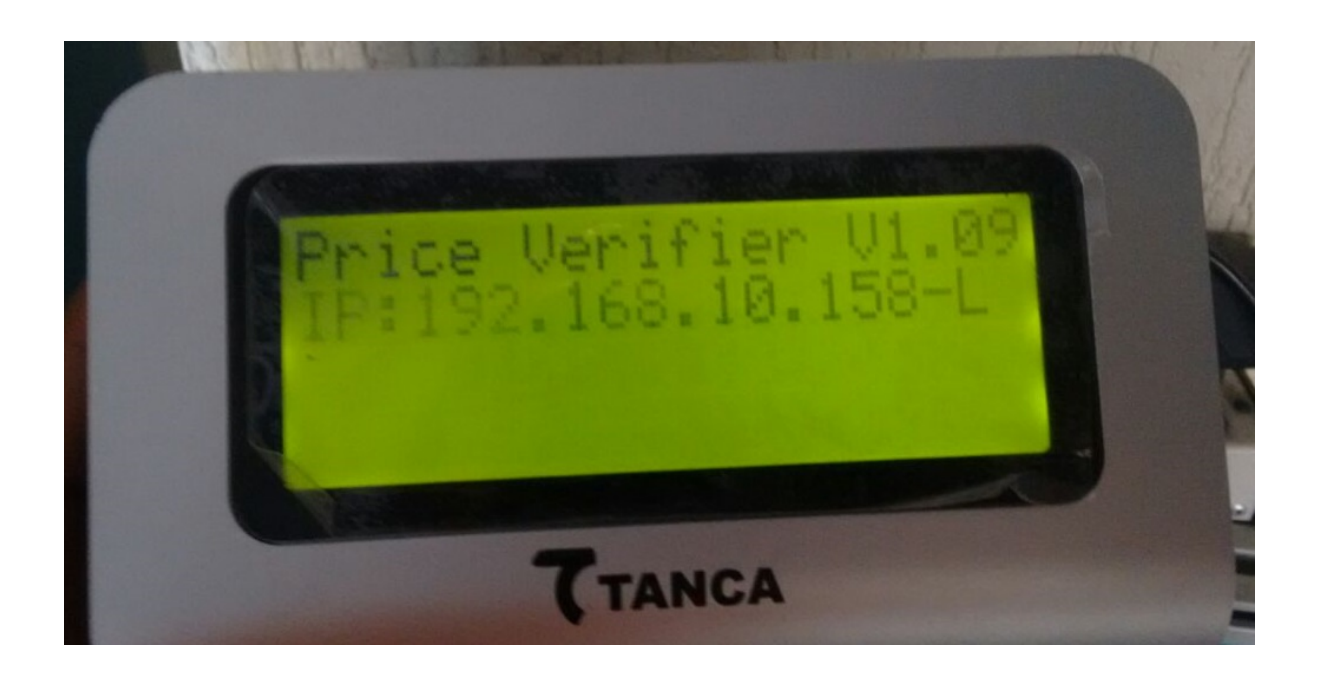

- Passo 4 Acesse programa PUTTY.EXE
- Passo 5 Preencha os campos
- Host Name = Com o IP do Busca Preço
- Port  $= 23$
- Connection Type = Telnet

Clique em OPEN

Página 1/6 **(c) 2024 Administrador <wagner@grupotecnoweb.com.br> | 2024-04-29 09:53** [URL: http://faq.resolvapelosite.com.br/index.php?action=artikel&cat=61&id=326&artlang=pt-br](http://faq.resolvapelosite.com.br/index.php?action=artikel&cat=61&id=326&artlang=pt-br)

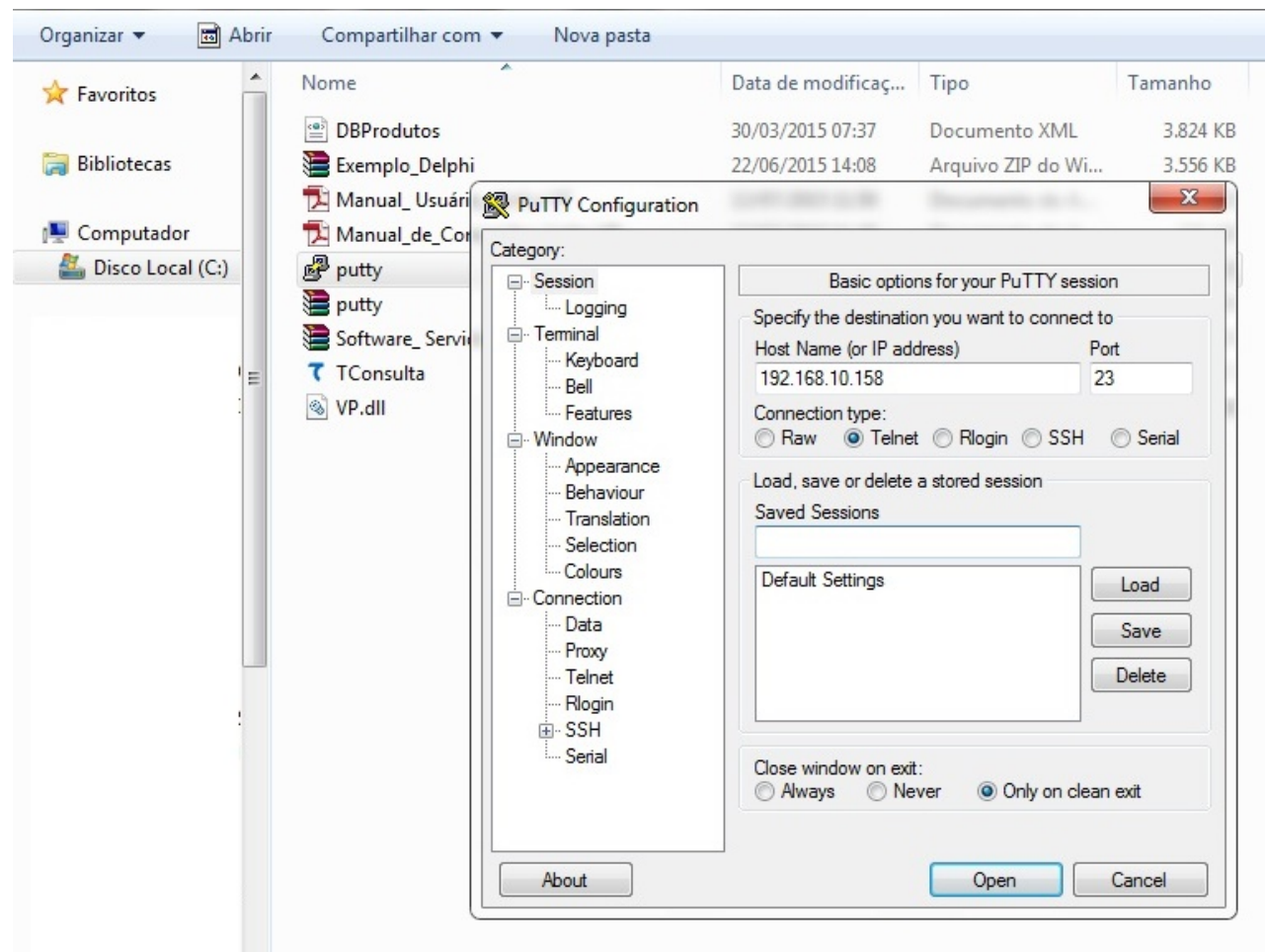

Passo 6 - Vai abrir o aplicativo de comunicação via Telnet

Senha = tanca

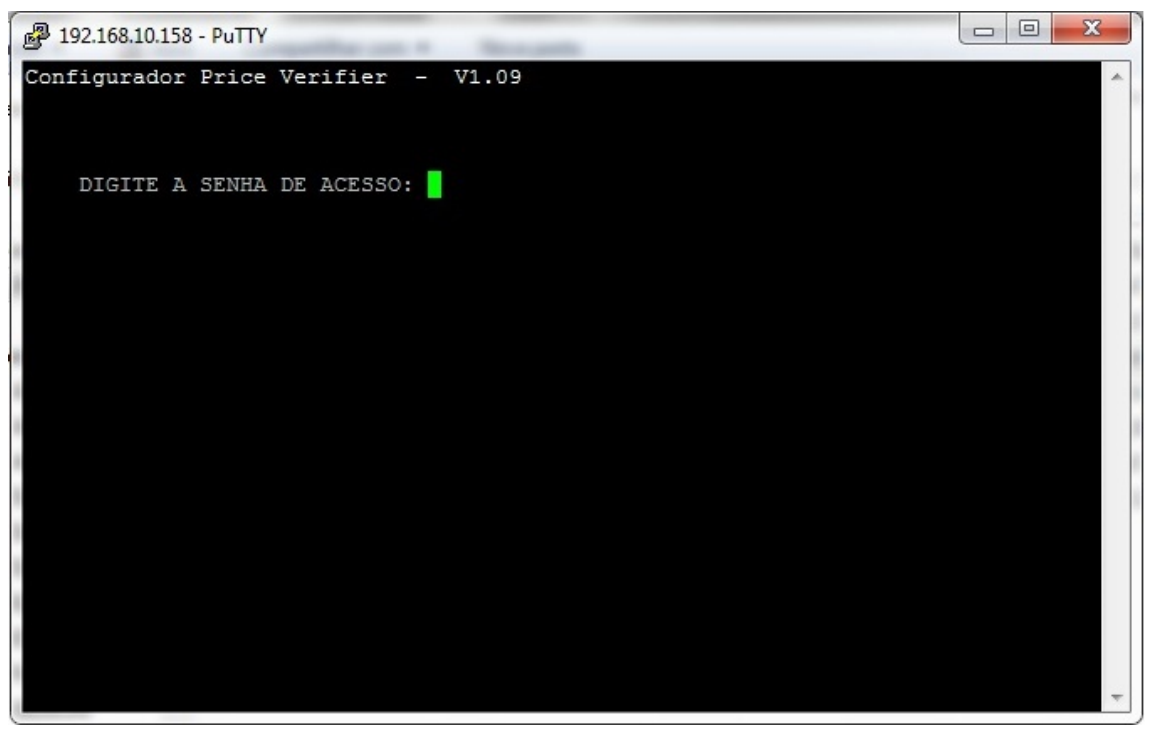

Passo 7 - Selecione a opção desejada para configuração

- 1. Muda o IP do TANCA
- 2. Comunica com o Servidor
- 3 . Grava a Mensagem do Display
- 4. Configura para comunicar via Wi Fi
- 6. Altera a Senha de Acesso ao Telnet
- 9. Salva as Alterações
- 0. Sair

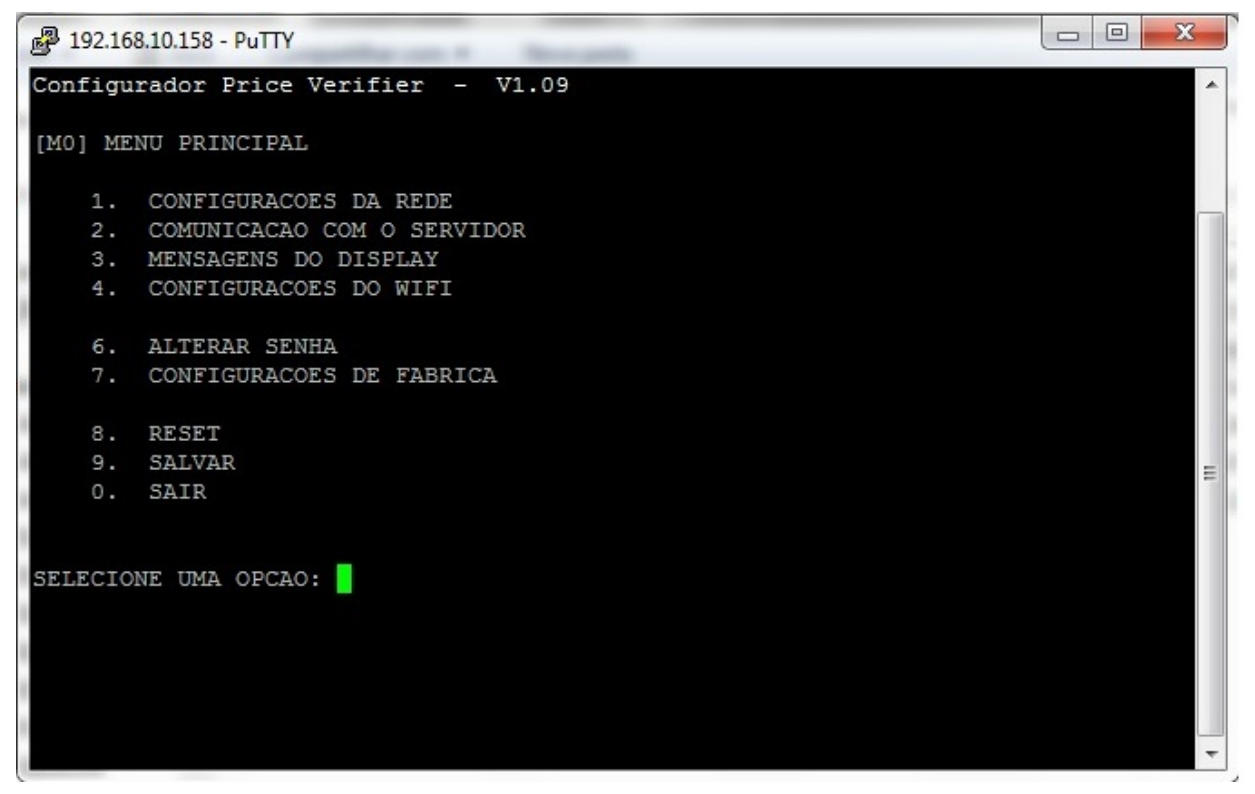

#### Tela Telnet 1. Configurações de Rede

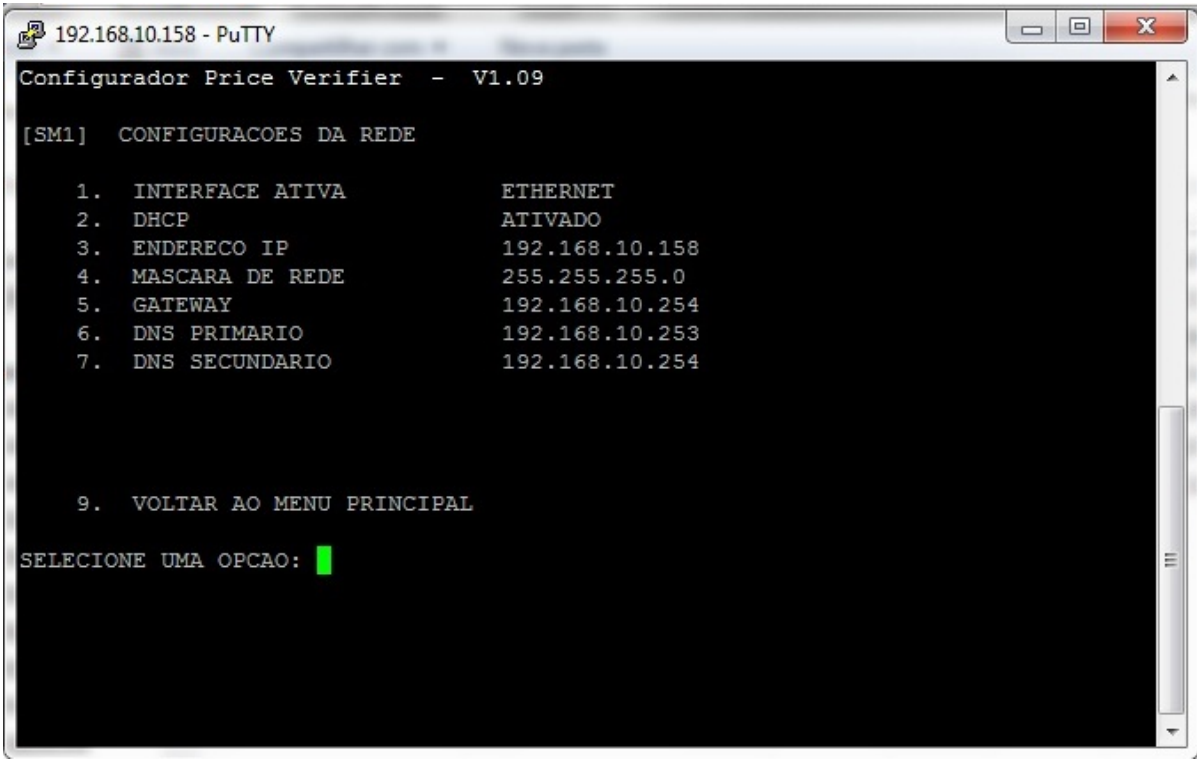

Tela Telnet 2. Comunicação com o Servidor

Página 4 / 6 **(c) 2024 Administrador <wagner@grupotecnoweb.com.br> | 2024-04-29 09:53** [URL: http://faq.resolvapelosite.com.br/index.php?action=artikel&cat=61&id=326&artlang=pt-br](http://faq.resolvapelosite.com.br/index.php?action=artikel&cat=61&id=326&artlang=pt-br)

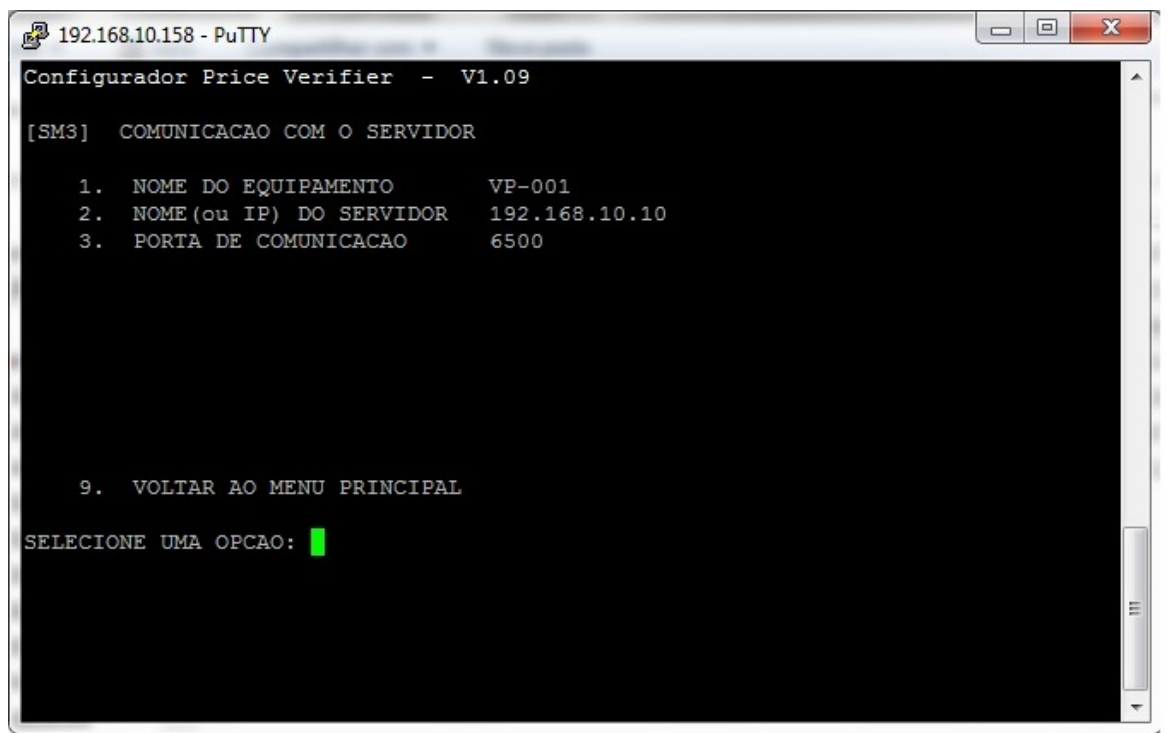

Passo 8 - Configure o nosso aplicativo de Busca Preço

#### **Arquivo tc501.ini**

[GENERAL] currency=R\$ language=lg\_port.ini SISTEMA=1 {0=SAT/1=LINCE/2=PLUS}

#### **Arquivo Config.ini**

[DADOS]

Banco=BancoLincematriz Servidor=.\Lince Nome Servidor=Lucas

ID de solução único: #1325

Página 5 / 6 **(c) 2024 Administrador <wagner@grupotecnoweb.com.br> | 2024-04-29 09:53** [URL: http://faq.resolvapelosite.com.br/index.php?action=artikel&cat=61&id=326&artlang=pt-br](http://faq.resolvapelosite.com.br/index.php?action=artikel&cat=61&id=326&artlang=pt-br)

Autor: : Márcio Última atualização: 2016-07-22 19:36

> Página 6 / 6 **(c) 2024 Administrador <wagner@grupotecnoweb.com.br> | 2024-04-29 09:53** [URL: http://faq.resolvapelosite.com.br/index.php?action=artikel&cat=61&id=326&artlang=pt-br](http://faq.resolvapelosite.com.br/index.php?action=artikel&cat=61&id=326&artlang=pt-br)